# 最新情報

# **Google** Apps

2015年12月

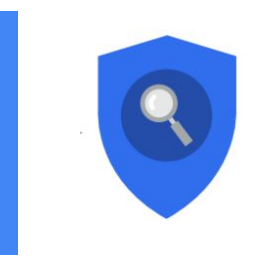

## 注目のリリース**: Gmail** のデータ損失防止(**DLP**) Gmail のデータ損失防止 (DLP) を使用したデータの保護

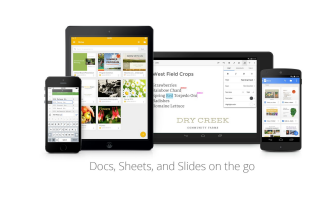

## 仕事の場所を選ばない

ToDo を追加した Google [カレンダーのリマインダー機能](#page-2-0) Android 版 Google カレンダー [アプリの最新版を使ってアカウントの同期](#page-4-0) [がより簡単に](#page-4-0) Google [ドキュメント、スプレッドシート、スライド](#page-5-0) モバイルアプリでテ [ンプレートを使用したファイルの作成](#page-5-0)

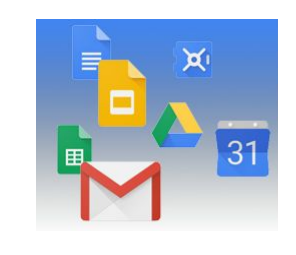

#### シンプルに利用可能 Google [ドライブでより良い検索エクスペリエンス](#page-6-0) 優先言語による Google [スプレッドシートの表示](#page-7-0)

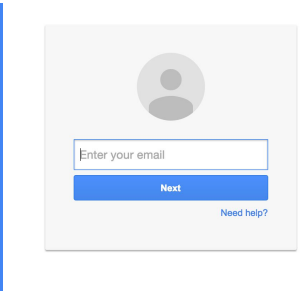

ビジネス対応 Android 版 Google 管理コンソール [モバイルアプリでユーザー管理がより簡単](#page-8-0) [に](#page-8-0) Chrome OS [の証明書登録](#page-9-0) 新しい Calendar Resource API [の導入について](#page-10-0) Google Apps [管理コンソールのメール転送設定の簡略化](#page-10-1)

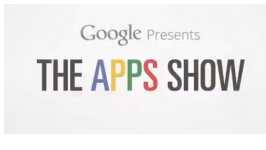

**Google Apps** についてのその他のお知らせ Google for Work Connect (GWC): Google Apps [管理者のコミュニティ](#page-12-0) [YouTube](#page-12-1) の The Apps Sho[w](#page-12-1) *Google Apps* [管理者向けの最新情報](#page-13-0)[についての動画](#page-13-0)

より良いニュースレターをお届けできるよう、[ご意見](https://docs.google.com/a/google.com/forms/d/19AJmnJuG_JWdOTSf0B_kL1DFemE8bbkJbZ42Iz6uDx0/viewform)をお聞かせください。

*-Google Apps* チーム *2016* 年 *1* 月 *4* 日

## 注目のリリース: Gmail のデータ損失防止 (DLP  $\big)$

## <span id="page-1-0"></span>Gmail のデータ損失防止(DLP)を使用したデータの保護

2015 年 12 月 9 日発表 │ │ │ │ │ <mark>│</mark> 組織で共有

最新情報**:**社外秘の技術革新データや戦略的計画または人事情報など、すべての企業において秘密にすべき データがあります。不注意や意図的な漏洩からすべてのデータを保護するには、シンプルさ、迅速さ、かつ 信頼性が必要です。Google for Work では、暗号化、共有の管理、モバイル端末管理、2 段階認証などのツー ルを使用して、これまでも管理者の情報セキュリティの管理を支援してきました。しかしユーザーの行動 が、これらすべての管理を危険にさらしてしまうこともあります。たとえば、慎重な扱いを必要とする内容 において、特定の相手にメールを送信するつもりが、「全員に返信」してしまったなどです。

このローンチにより Google Apps Unlimited ユーザーの場合、機密情報を知るべきではない人たちへの漏洩 を防ぐため、Gmail のデータ損失防止(DLP)に別の保護レイヤが追加されることになりました。

#### **Gmail DLP** の動作

たとえば、営業部門は顧客のクレジット カード情報を外部に共有してはならないというポリシーが組織に あるとします。この情報を安全に保護するため、管理者は定義済みコンテンツ検出子のライブラリから [ク レジット カード番号] を選択して、DLP ポリシーを簡単に設定することができます。Gmail の DLP では、営 業部門から送信されるすべてのメールを自動的に確認し、評価のためメールを検疫し、情報を修正するよう ユーザーに指示する、またはメールの送信をブロックして、送信者に通知するなど管理者の指定に基づいて 対処することができます。

これらのチェックは、メールの本文だけでなく一般的な添付ファイル形式内のコンテンツ(ドキュメント、 プレゼンテーション、スプレッドシートなど)にも適用されます。管理者は、キーワードや正規表現を使っ てカスタマイズしたルールを作成することも可能です。そのため Lochness というコードネームの極秘の新 製品を構築している場合は、管理者は lochness、機密、漏洩を防止できるその他のキーワードでカスタマイ ズしたチェックを作成することができます。

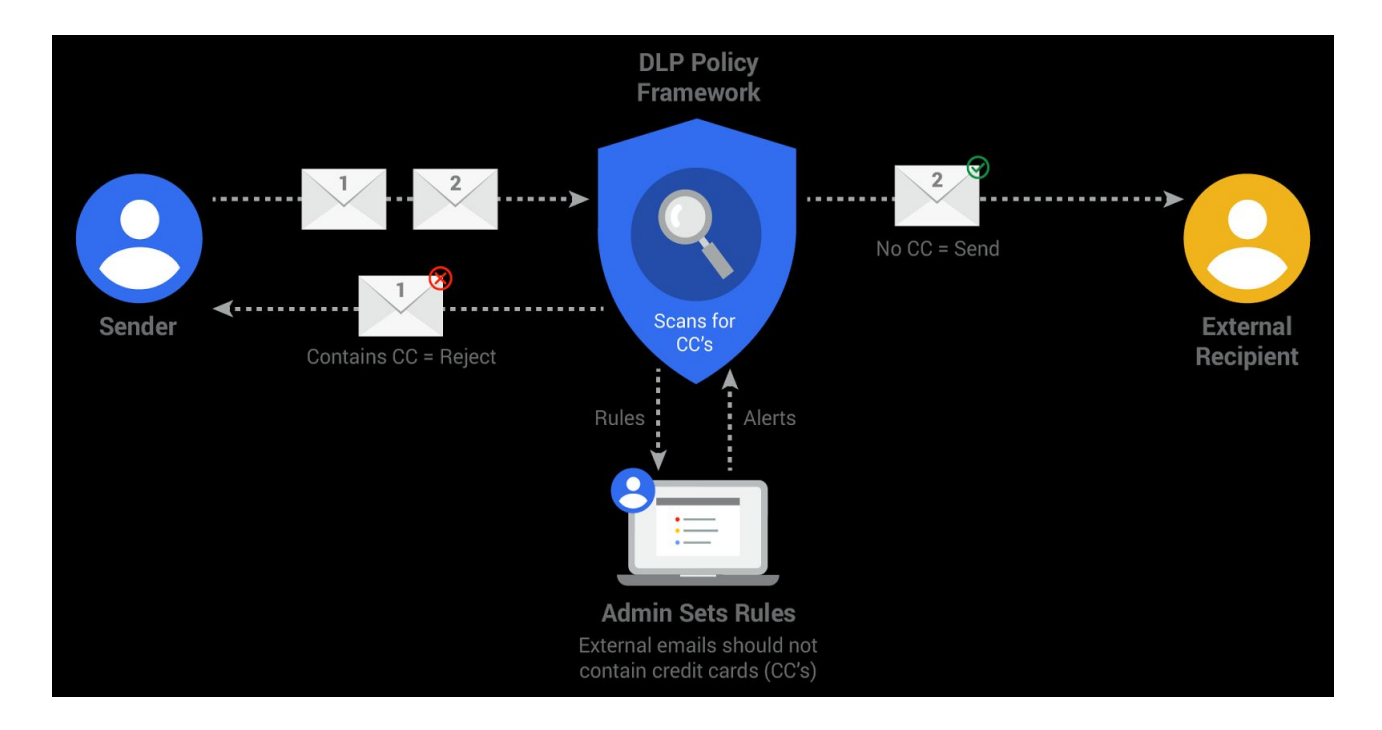

詳細は、定義済みコンテンツ クリエイター[や利用方法も](https://support.google.com/a/answer/6280516?hl=ja)含まれている DLP [ホワイトペーパー\(](https://drive.google.com/a/google.com/file/d/0B6iMDTX5jQmgd2M5SWQtVFBCZ2c/view)英語)を ご覧ください。Gmail の DLP は、ルールに基づいたセキュリティを Google Apps 全体に提供する長期投資 の第一歩です。他のルールに基づいたセキュリティ システムと共に、来年早々 Google ドライブでも DLP を提供できるよう取り組んでいます。

注: この機能は、Google Apps for Work Unlimited ユーザーのみご利用いただけます。

## 仕事の場所を選ばない

## <span id="page-2-0"></span>ToDo を追加した Google カレンダーのリマインダー機能

2015 年 12 月 7 日発表 るんだん るいの くんちゃく 組織で共有

最新情報**:**カレンダーは次の予定の把握に最適であり、ToDo はタスク管理に役立ちます。しかし多くの場 合、私たちはそれらを別々に管理しているため、すべての進捗状況の把握や重要な件の優先順位づけがや りづらくなっていました。

このローンチにより、Android 版と iOS 版の Google カレンダー アプリを使用しているユーザーは、リ マインダーを作成して予定と一緒に ToDo も管理できるようになりました。どのように機能するのかに ついては、以下をご覧ください。

#### リマインダー機能が詳細の追加を補助

リマインダーは、画面右下の赤い [作成] アイコン(+)をタップすることで、予定と同じように作成できま す。

次にカレンダーが、連絡先と Google のナレッジグラフの情報をもとに電話番号とアドレスを自動的に追加 します。

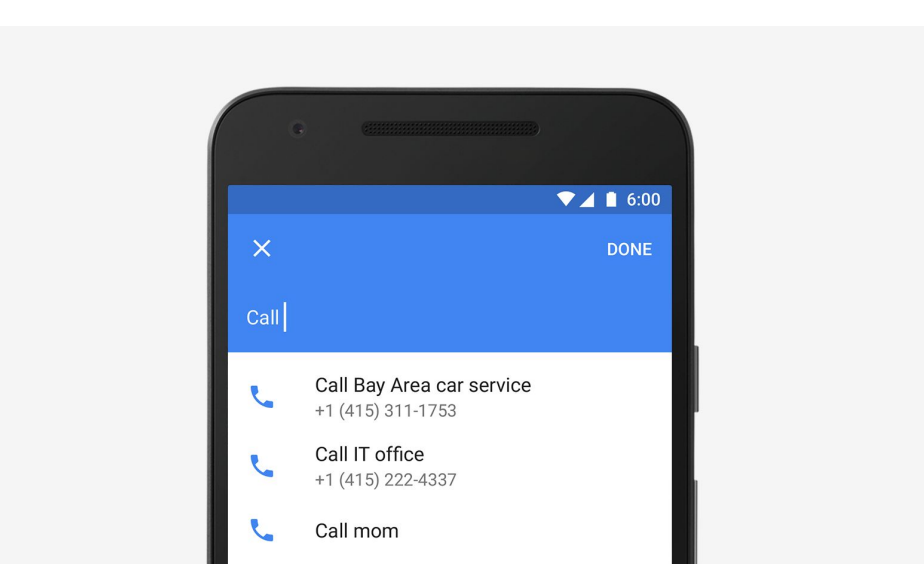

#### リマインダーの表示

予定は表示されたり消えたりしますが、リマインダーは実際に完了するまで表示されたままになります。リ マインダーが完了していない場合は、カレンダー翌日の一番上に表示されます。リマインダーを完了するに は、右にス ワイプするだけです。

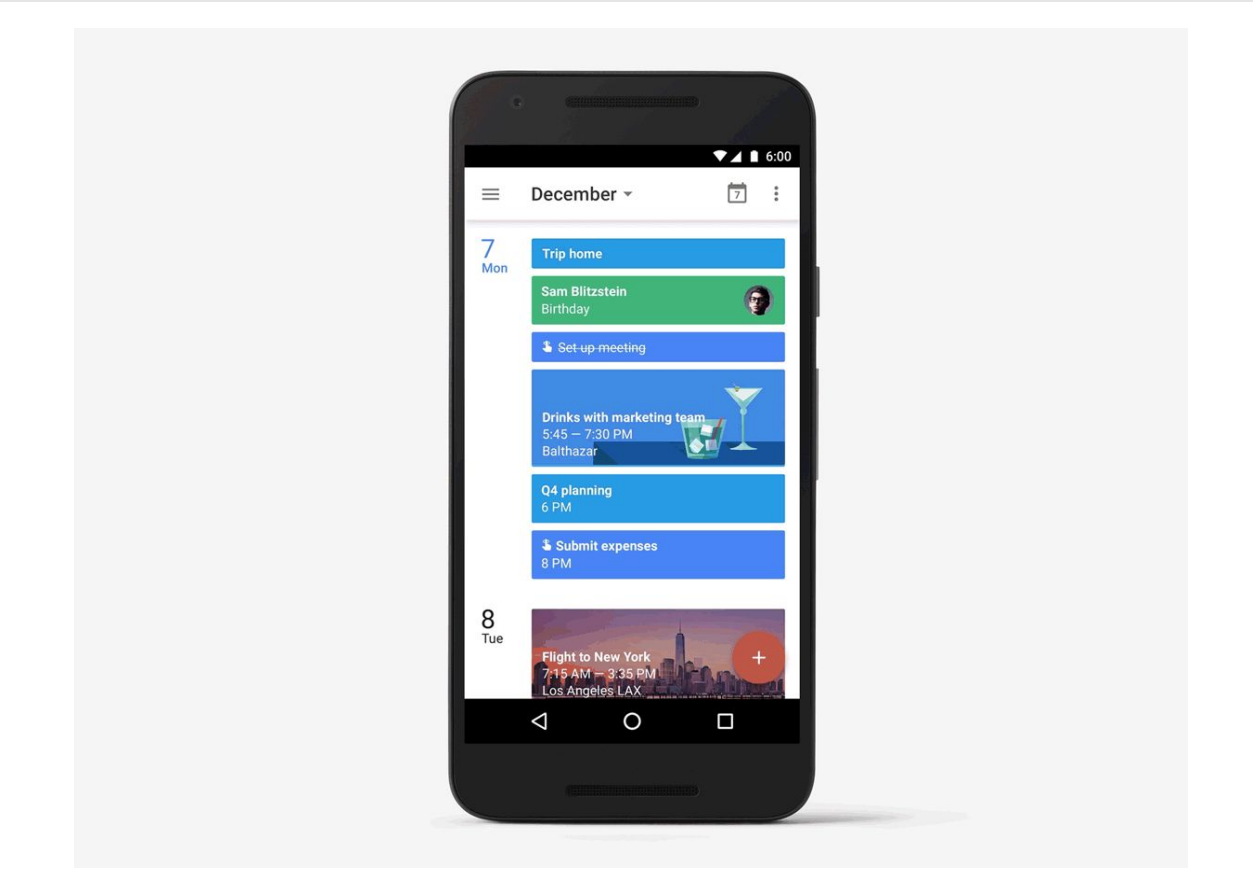

#### **Google** アプリ間でのリマインダー機能の連携

カレンダーの他に、Inbox by Gmail (Apps ユーザーの場合、[早期導入プログラム\(](http://googleappsupdates.blogspot.com/2015/05/expanding-inbox-by-gmail-early-adopter.html)英語)になりま す)、Google Keep と Google Now の Google アプリからもリマインダーを追加したり表示したりするこ とができます。これにより、メールの確認時や簡単なメモを残す時間しかない場合でも、リマインダー を簡単にカレンダーへ追加できるようになります。

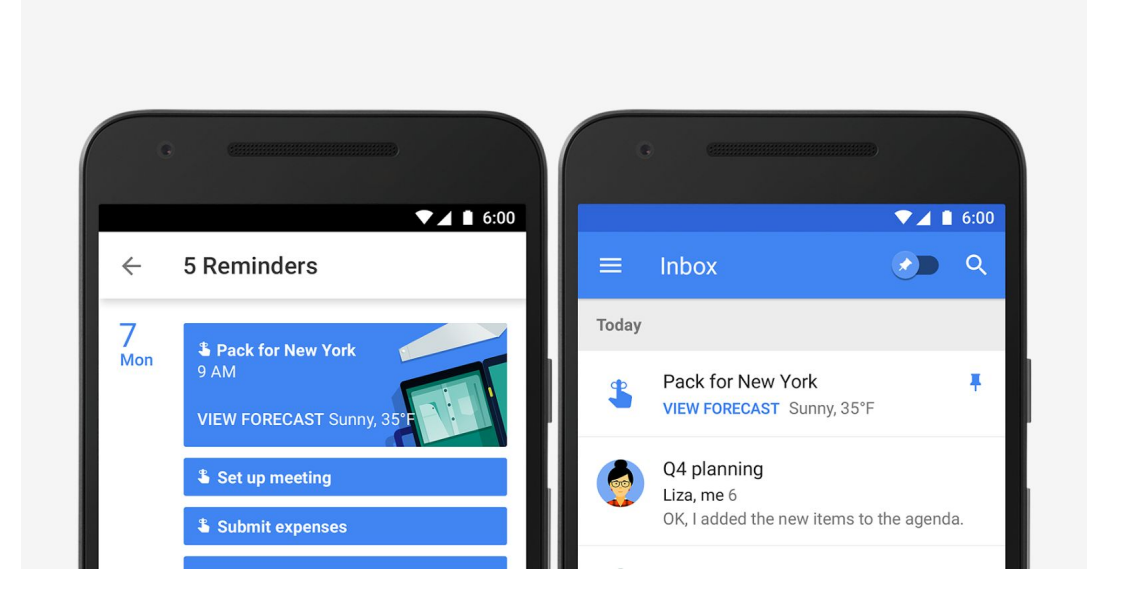

[Google](https://play.google.com/store/apps/details?id=com.google.android.calendar&hl=ja) Play や App [Store](https://itunes.apple.com/jp/app/google-calendar/id909319292?mt=8) のカレンダー最新版を使用すると、今すぐリマインダー機能を利用できます。 また、ウェブ版へのリマインダー機能の導入にも取り組んでいます。

お細については、[ヘルプセンター](https://support.google.com/calendar/answer/6285327?p=reminders&rd=1&hl=ja)の記事をご覧ください。

<span id="page-4-0"></span>Android 版 Google カレンダー アプリの最新版を使ってアカウントの同期がより簡単 に

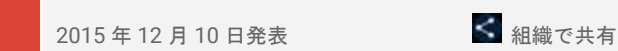

最新情報**:**外出時、カレンダーの予定は最新化されている必要があります。Android 版 Google カレンダー ア プリの最新版を使用すると、アカウントが正しく同期されているかどうかを簡単に確認できるようになりま した。また同期されていない場合は、すぐに修正できます。

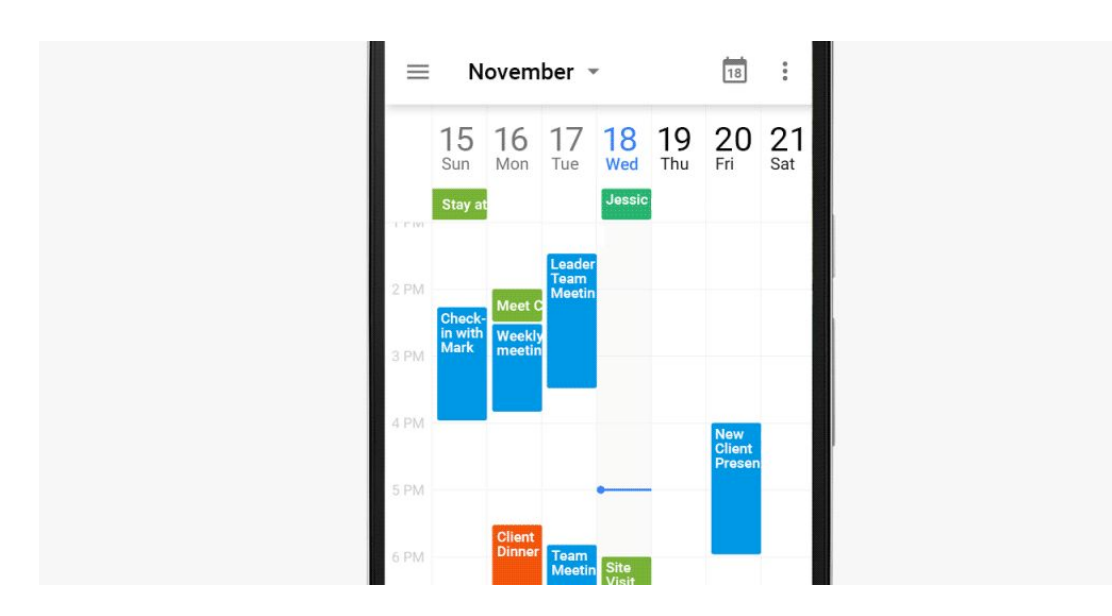

いずれかのアカウントの同期がオフの場合、[同期を有効にする] メッセージが左側のメニューに表示されま す。 このメッセージが表示された場合、アカウントのメールアドレス上でクリックし、同期を再開します。

予定の同期に関する問題が継続している場合は、同期に関す[るトラブルシューティングのヘルプページ](https://support.google.com/calendar/answer/6261951?hl=ja)をご覧く ださい。

## <span id="page-5-0"></span>Google ドキュメント、スプレッドシート、スライド モバイルアプリでテン プレートを使用したファイルの作成

2015年12月15日発表 く 組織で共有

最新情報**:**テンプレートを使用すると、手早く簡単に特定の目的のファイルを作成できます。たとえば、 フォーマットに無益な時間やリソースを費やすことなく、事業計画は Google ドキュメントに、請求書は Google スプレッドシートに、また事例は Google スライドにまとめることが可能です。今年の 9 月、 ウェブ版のドキュメント、スプレッドシート、スライドにテンプレート[をローンチし](http://googleappsupdates.blogspot.com/2015/09/do-your-best-work-with-google-docs.html)ました。さらに今 月、同じ機能を Android 版と iOS 版アプリに展開しました。

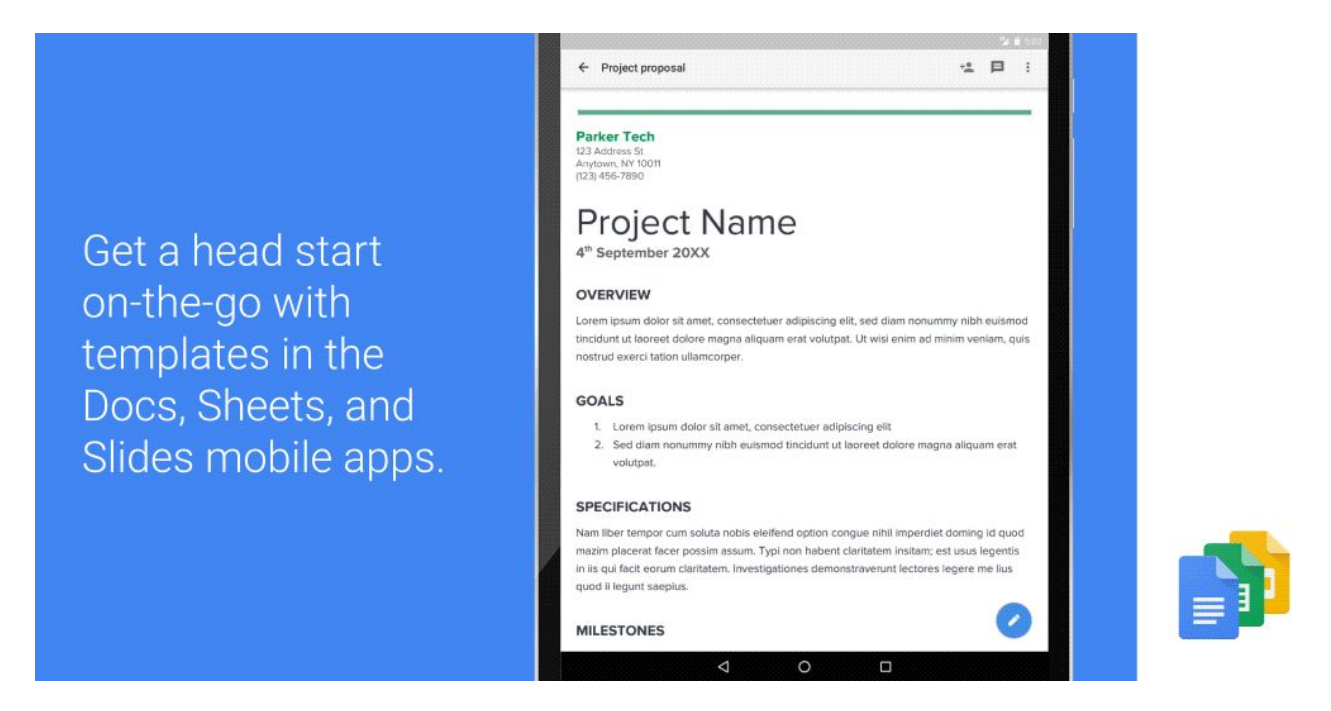

使い方**:**現在は、Android や iOS 上で新規ドキュメント、スプレッドシート、プレゼンテーションを(画面の 右下にある赤い [+] ボタンをクリックして)作成すると、テンプレートの選択画面が表示されます。これら のテンプレートは、ウェブ上のドキュメント、スプレッドシート、スライドで利用できるテンプレートと同 一で、会議の議題、提案資料、経費報告書なども含まれています。

テンプレートの利用方法に関する詳細は、[ヘルプセンター](https://support.google.com/docs/answer/143210?hl=ja)の記事をご覧ください。

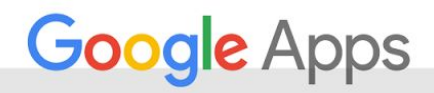

## シンプルに利用可能

## <span id="page-6-0"></span>Google ドライブでより良い検索エクスペリエンス

2015年12月9日発表 く 組織で共有

最新情報**:**重要なファイルを Google ドライブに保存すると、それらは安全なだけではなく任意のデバイス からアクセスすることができます。これらのファイルの再検索が、どのデバイスからでもとても簡単でな ければなりません。そのため新しい検索エクスペリエンスを展開し、より速く検索できるようにしまし た。

ファイルがどのデバイスから保存されたのかにかかわらず、ドライブ上ですべてのファイルを検索できるよ うになりました。より速くファイルを検索するには、以下の新しい方法を利用できます。

- **●** Android、iOS、ウェブ上の検索ボックスからファイル形式で検索を絞りこむことができるようになり ました。
- **●** 検索ボックスから直接詳細検索を開けるようになりました。
- iOS の 3D Touch を使用して、ホーム画面から最近使ったファイルにアクセスしたりドライブを検索 したりできるようになりました。
- **●** ドライブ アプリを起動せずに、iOS の検索バーを使用してドライブを検索できるようになりました。

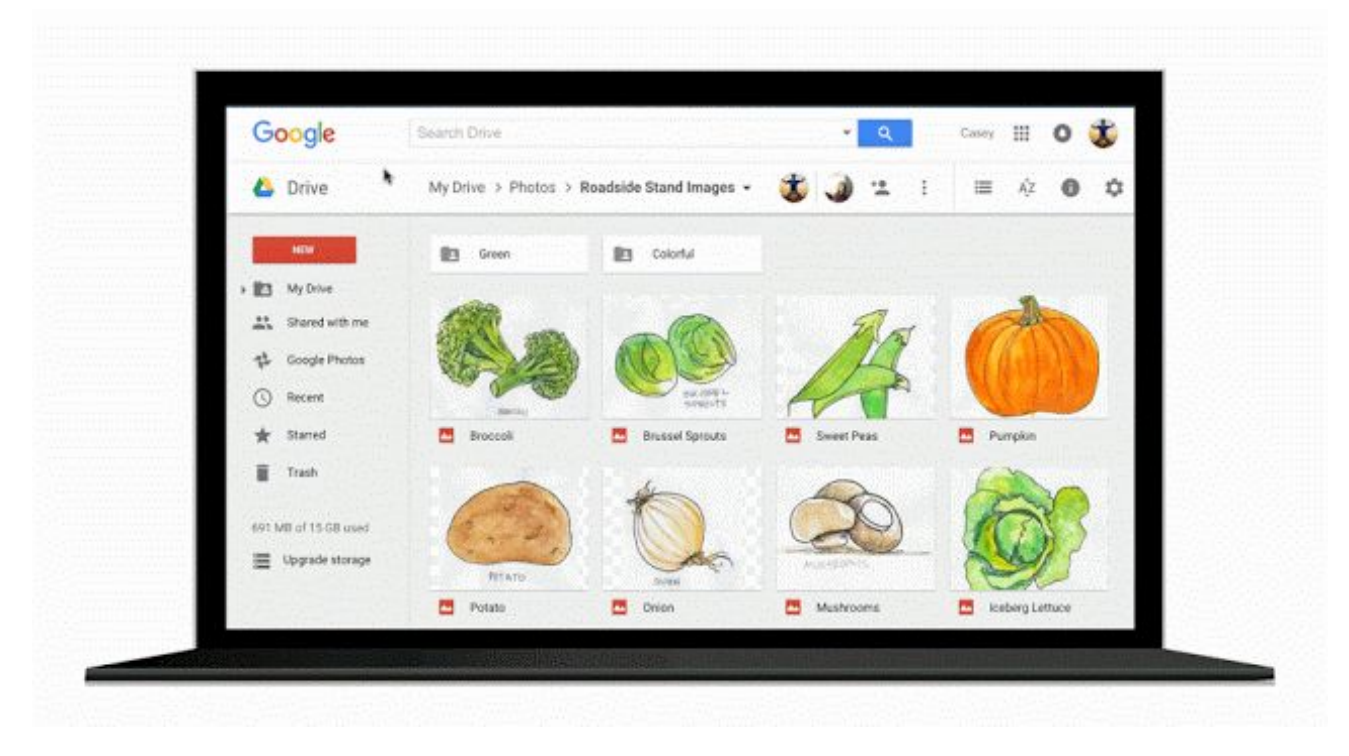

いくつかの内部仕様の改善により、以前に比べて検索クエリにより良い結果を表示できるようになりま した。

また、より具体的な結果を得られるように、次の操作を行うことができます。

- **名前やメールアドレスを使用して、ファイル オーナーで共有ファイルを検索できるようになりまし** た。
- **●** ファイルの更新日時、含まれている語句、共有する相手などの詳細検索オプションを使用で きるようになりました。

これは、ドライブをファイル検索の最も簡単な場所にするために進めているプロジェクトの一環です。

## <span id="page-7-0"></span>優先言語による Google スプレッドシートの表示

2015 年 12 月 10 日発表 組織で共有

最新情報**:**世界中の人々が、Google スプレッドシート を使用しています。このローンチにより、[優先言語](https://myaccount.google.com/u/0/language) を英語またはその他のサポートされる 21 言語のうち のいずれかに設定しているユーザーに、その優先言 語でウェブやモバイル上のシート内の[関数が](https://support.google.com/docs/table/25273?hl=ja)表示さ れるようになりました(ユーザーの優先言語がサ ポートされている場合でも、一部の関数は従来どお り英語表示となります)。

使い方**:**このローンチを受けて、優先言語がサポー トされている場合、新しいスプレッドシートのユー ザーは、関数が優先言語で表示されます。優先言語 がサポートされている既存のスプレッドシートの ユーザーは、ウェブ版のスプレッドシートで関数を 英語のままにするか、優先言語で表示するかを選択 できます。優先言語での表示を選択した場合は、 [ファイル] メニューの [スプレッドシートの設定] の 下にある [常に英語の関数名を使用する] を選択する ことで、いつでも英語に[切り替えるこ](https://support-content-draft.corp.google.com/docs/answer/58515?hl=ja)とが可能で す。

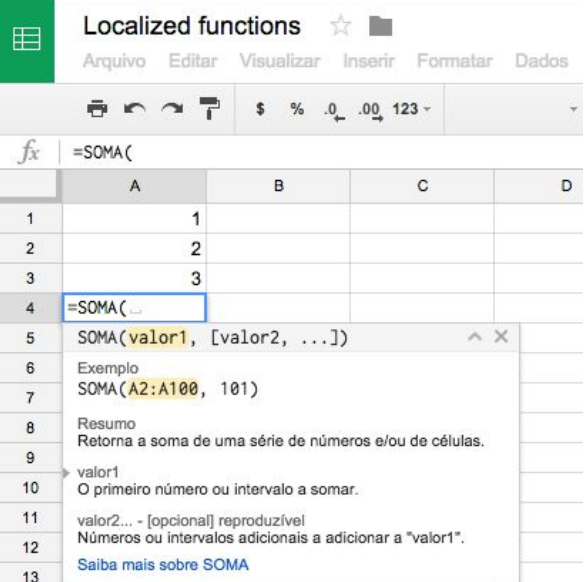

サポートされている言語のリストは、[スプレッドシートの言語と地域、タイムゾーン、再計算の頻度、関数](https://support.google.com/docs/answer/58515?hl=ja) [の言](https://support.google.com/docs/answer/58515?hl=ja) [語を変更するの](https://support.google.com/docs/answer/58515?hl=ja)ヘルプセンター記事をご覧ください。また、詳しい情報については、下記の記事も併せてご

覧

ください。

詳しくは、ヘルプセンターの次の記事をご覧ください。

- *●* ヘルプセンター*:* [スプレッドシートの言語と地域、タイムゾーン、再計算の頻度、関数の言語を変更](https://support.google.com/docs/answer/58515?hl=ja) [する](https://support.google.com/docs/answer/58515?hl=ja)
- *●* [ヘルプセンター](https://support.google.com/accounts/answer/32047?hl=ja)*:* 言語の変更
- *●* [ヘルプセンター](https://support.google.com/docs/topic/1361471?hl=ja)*:* 関数と数式

## ビジネス対応

#### <span id="page-8-0"></span>Android 版 Google 管理コンソール モバイルアプリでユーザー管理がより簡単に

2015 年 12 月 1 日発表 インストリック ウィンド 管理者向けの機能

最新情報**:**Google 管理コンソール モバイルアプリを使用すると、Apps の特権管理者は、モバイル端末から ユーザーやグループの管理、サポートへの問い合わせ、監査ログの表示、さらに一般的なすべての管理タス クを行うことができます。

最新の Android 版 Google 管理コンソール モバイルアプリの更新で以下の新機能が追加され、ユーザーやグ ループの管理がより簡単になりました。

#### 連絡先リストからユーザーを追加

新しいユーザーを追加する場合、Apps 特権管理者[は連絡先リストから連絡先をインポートす](https://support.google.com/a/answer/6316951?hl=ja)ると、すべて のユーザー情報が [ユーザーの追加] フォーム内にあらかじめ入力されるようになりました。必要に応じて情 報を編集し、ユーザーを手早く作成することができます。

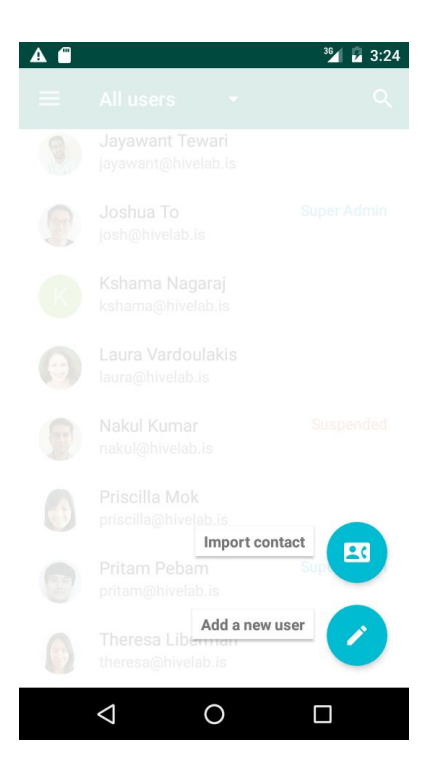

#### 容易な役割変更やメンバーの削除

グループ内のメンバー情報を表示しているときに、特権管理者は[メンバーの役割を容易に変更したり、グ](https://support.google.com/a/answer/6224649?hl=ja) [ループからメンバーを完全に削除したりするこ](https://support.google.com/a/answer/6224649?hl=ja)とができるようになりました。

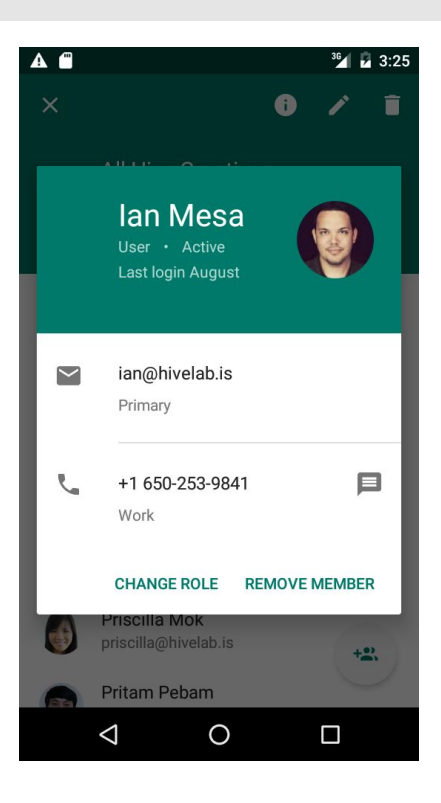

#### より詳しく

- *●* ヘルプセンター*: Android* 端末からの *Google Apps* の管理
- *●* ヘルプセンター*:* 連絡先から新しいユーザーを追加する
- *●* ヘルプセンター*: Android* 端末でのグループの管理
- *● Google Play* で *Google* 管理コンソールを入手

#### <span id="page-9-0"></span>Chrome OS の証明書登録

2015 年 12 月 14 日発表 **インストリック 日本** 管理者向けの機能

最新情報: 12 月に、証明書登録 (Chrome OS 用) の拡張機能をリリースいたしました。これにより、企業内 の Active Directory の Microsoft Public Key Infrastructure を基にした展開において、Chromebooks に対して すぐに証明書を登録できるようになりました。

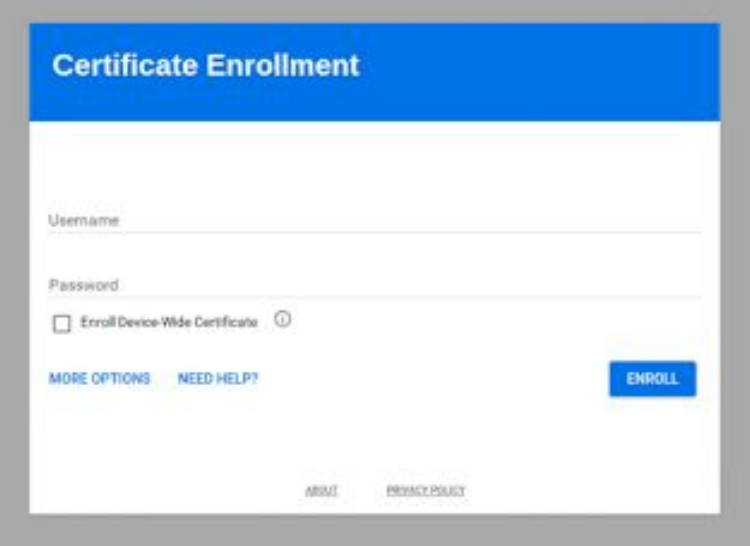

この新しい拡張機能によりユーザーは、企業内で保護されたネットワークやリソースにアクセスするために 管理された Chromebooks の証明書を容易にリクエストできるようになりました。管理者は、Google の管理 コンソール経由で Active Directory 証明書登録プロセスを自動化することにより、Chromebook の展開を調整 することもできます。

最小要件と展開のガイドラインについては、ヘルプセンターの記事をご覧ください。

#### <span id="page-10-0"></span>新しい Calendar Resource API の導入について

2015 年 12 月 15 日発表 **インストリック 日本** 管理者向けの機能

最新情報**:**ドライブとカレンダーだけでなく Google Apps for Work のドメイン管理にも 使用される API を長年にわたり新しいバージョンにアップデートしてきました。これら の新しいサービスは、以前の機能を超える改善をデベロッパーに提供し、Apps 管理者 がドメインをより管理しやすくなる新機能を導入しています。

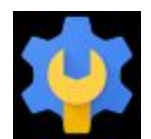

さらに細かな制御を行えるように、本日 Admin SDK の Directory API (英語)の一部である新しい Calendar Resource API (英語) をリリースしました。これを使用すると Google for Work ユーザーは、会議室、プリ ン

タ、仮眠室、テニスコート、ウォークステーションなど自身の物理リソースを管理できるようになりま す。これら

の物理リソースは、エンドユーザーの必要に応じてミーティングに追加できます。本日リリースされた API は、GDATA Calendar Resource API (英語)と置き換わります。そのためデベロッパーのみなさんは、 アプリケーションやツールの新しい API への移行に着手することをおすすめします。なお、2016 年 1 月に サポートを終了し、2017 年 1 月に既存の API は廃止となります。詳細を含む正式なサポート終了アナウン スにご注目ください。

#### <span id="page-10-1"></span>Google Apps 管理コンソールのメール転送設定の簡略化

**2015年12月15日発表 インストン 電話**管理者向けの機能

最新情報**:**管理コンソールのメール転送設定を使用すると、Google Apps 管理者はドメイン全体や特定の組 織部門にデフォルトのメール転送方法を設定できます。たとえば、特定の受信メールの内容に基づいて別の サーバーや受信者に転送したり、セキュリティ強化のため送信前にメールがゲートウェイを通過することを 義務付けていたりする場合などです。

これらの設定で管理者は、細かい制御を行うことができていますが、管理コンソールの現在の構造では見つ けにくく使いづらいことに気が付きました。そのため、メール転送設定の簡略化に向けた第一歩として、本 日 [**Gmail**] > [詳細設定] > [全般設定] の下に [転送] という新しいセクションを追加し、ユーザー エクスペリエ ンスを大幅に簡略化しました。

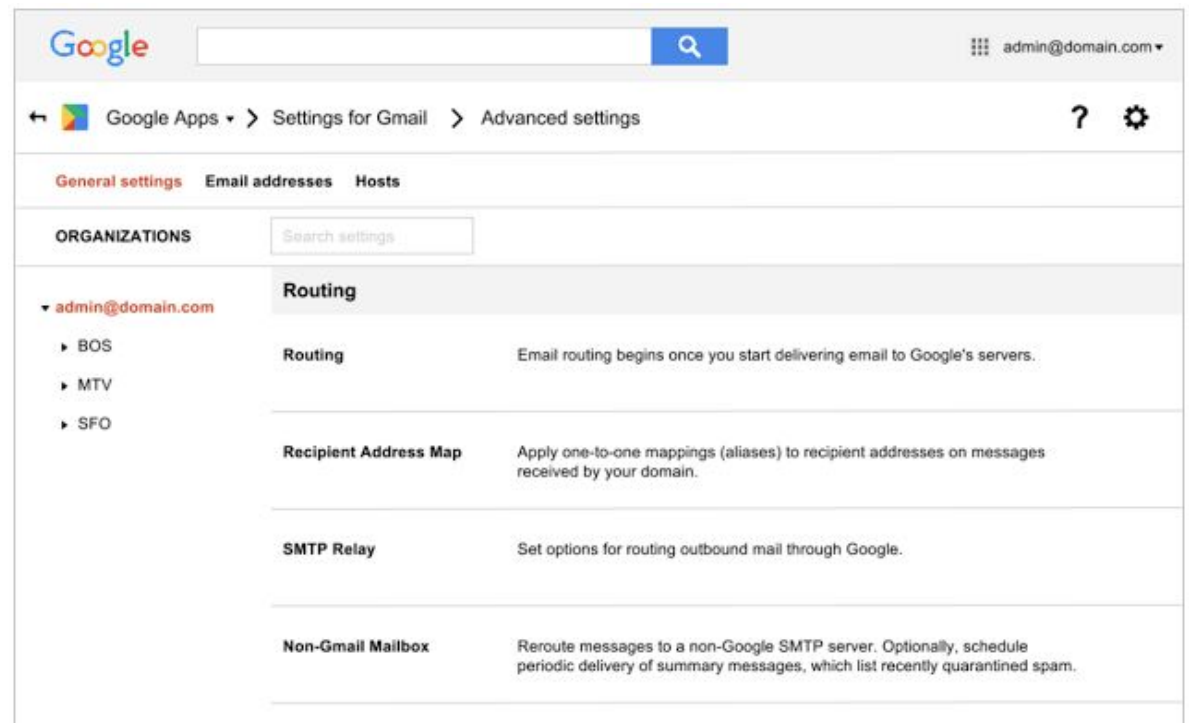

この新しい [転送] セクションは、既存の設定(送信ルーティング、受信ルーティング、送信ゲートウェイ、 デフォルトの転送、メール転送)を統合し、管理しやすくしています。新しい [転送] 設定は、既存の転送設 定と短期間共存し、既に設定している転送ポリシーに影響はありません。

将来的には他の既存設定も新しく一元化した場所に移行し統合することで、メール転送エクスペリエンスを さらに向上させる予定です。これらの計画の詳細については、ご注目ください。

管理者が作成する新しいメール転送ポリシーでは、機能強化を目指して新しい [転送] 設定の使用をおすすめ しています。使いやすさに加えて新しい [転送] 設定は、SMTP リレーメールにもメールグループに送信され たメールにも適用されます。以前の設定を使用中は、これらの機能をご利用いただけません。

新しい *[*転送*]* 設定の詳細は、ヘルプセンターの記事をご覧ください。

## Google Apps についてのその他のお知らせ

<span id="page-12-0"></span>Google for Work Connect(GWC): Google Apps 管理者のための公式コミュニティ

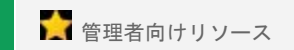

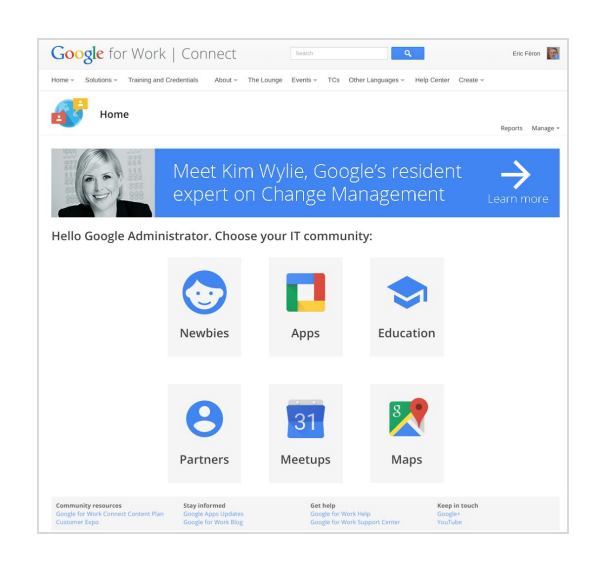

今すぐログイン: Google for Work Connect (GWC)に は、Google Apps で仕事をより進めやすくするための あらゆるリソースが揃っています。今すぐログインし て、おすすめの Apps 使用法についてのディスカッ ションや質問と回答など、他企業の IT 管理者や Google 社員との情報交換を始めましょう。今がチャ ンスです。コミュニティ マネージャーの Luis Vargas をフォローすると最新情報を毎週入手できます。

最新情報**:**Google 米国本社で行われた初回イベントは 大成功でした。GWC にアクセスして、このイベント のビジネス インサイトの詳細を確認したり、同僚と交 流したり、スターウォーズ ソーシャルの画像を表示し たり、今後のイベントに参加したりすることができま す。

12 月には、2015 年第 4 四半期の編集カレンダーを公式にまとめました。次のようなトピックが好評でし た。

- Office からドライブ上の Word 文書を保存して共有する方法: ドライブ プラグイン for Office を使用した共同編集(英語)。
- Kim Wylie のサービス導入の促進方法: <u>サービス導入における話術と活用事例共有の重要性</u>(英 語)。
- Google Apps for Work ユーザーにおすすめのプロジェクト管理ソリューション Smartsheet: Smartsheet: Google Apps ユーザー向けのより効果的なプロジェクト管理(英語)。

2015 年もお世話になりました。2016 年第 1 四半期の編集カレンダー(英語)をぜひブックマークし、今後 のアップデートをご確認ください。

#### <span id="page-12-1"></span>すべての Google Apps のお客様向け: *The Apps Show* を YouTube で毎週火曜日午 前11時(米国太平洋標準時)に公開しています

< 組織で共有

最新情報*:*The Apps Show が新しくなります。

Debbie と John にはこれまで 100 話におよぶエピソードを紹介し てもらい、皆様に 200 万回近くも視聴いただきました。この 2 人 とはお別れになりますが、新しい The Apps Show もぜひお楽しみ ください。2016 年は、Drea、James、Jenny、Jimmy によるプロ グラムが用意されています。

11 月と 12 月には、Google ゴーグル、音声入力、新人研修、 MS Office 用プラグインに関するさまざまなヒントをご紹介しまし た。

お願い*: The Apps Show* でお役に立ったものがあれば、ぜひ共有 してください。

*YouTube* で The Apps Show の再生リストをブックマークに登録

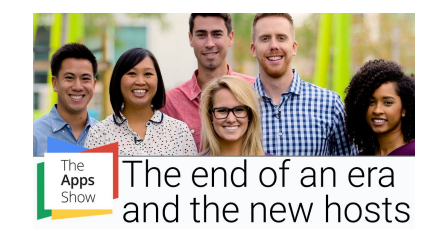

<span id="page-13-0"></span>*Google Apps* 管理者向けの最新情報についての動画

■管理者向けリソース

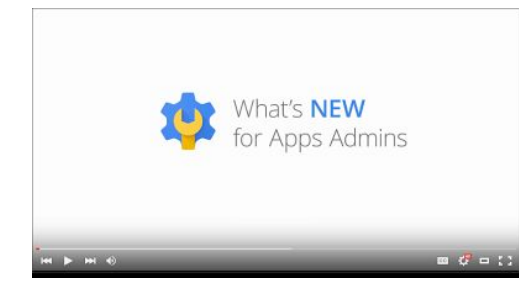

最新情報*:*Google Apps 管理者向けの最新情報についての動 画では、前月にリリースした Google Apps 管理者向けのす べての機能をまとめて紹介しています。これらの動画はい つでもご覧になれます。また、共有することもできます。

使い方*:* YouTube の再生リストをブックマークに登録し、毎 月の新着動画をチェックします。「新機能」サイトのアー カイブですべての録画をご覧いただけます。

ニュースレターをお読みいただき、ありがとうございました。 より良いニュースレターをお届けできるよう、ご意見をお聞かせください。